# NADEN SCORECLOCK

# PREPARE CLOCK

At the beginning of a new game, hold the CLEAR button for 5 seconds to clear the board

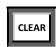

#### **SET TIME**

1) Press ENTER button

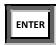

 Press number of minutes with colon (i.e. 3-minute warm up is 3:00)

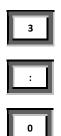

3) Press CLOCK SET button

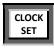

### **START THE CLOCK**

To start the clock, press the RUN button on top right of board

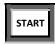

## **STOP THE CLOCK**

To stop the clock, press the STOP just below the RUN button

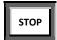

#### **SET PERIOD**

Press ENTER, enter period # (1 or 2), then PERIOD button.

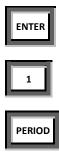

# SCORES – to add/remove/correct

To add a score, by increments of 1, press the SCORE button once to add one goal at a time. Visitor SCORE button is on the bottom right of the console and Home SCORE button is on the bottom left of the console

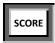

To clear mistakes made when entering scores, press ENTER button, then press "0" (zero or whatever the score should be) then press SCORE button. Then use SCORE button to increment score one point at a time.

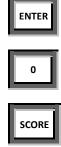

## PENALITES - to ADD 1st penalty

ADDING <u>FIRST PENALTY</u> (i.e. home team) - You must be in stop mode (not running mode).

To add a penalty without jersey number on the home team side of the console, press ENTER, the penalty time (i.e. 2:00 mins = 2), then press PENALTY button.

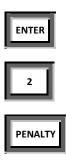

# PENALITES - to ADD 2nd penalty

ADDING <u>SECOND PENALTY</u> for the same home team – 2:00 min penalty

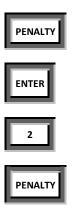

## **PENALITES – to CANCEL**

Using the home team side of the console as the example above, press home team PENALTY button until the penalty is shown on your console display screen. Then press ENTER button, press "0" button (zero) then PENALTY button.

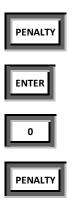